## Affordable Clipping Path & Image Editing Services

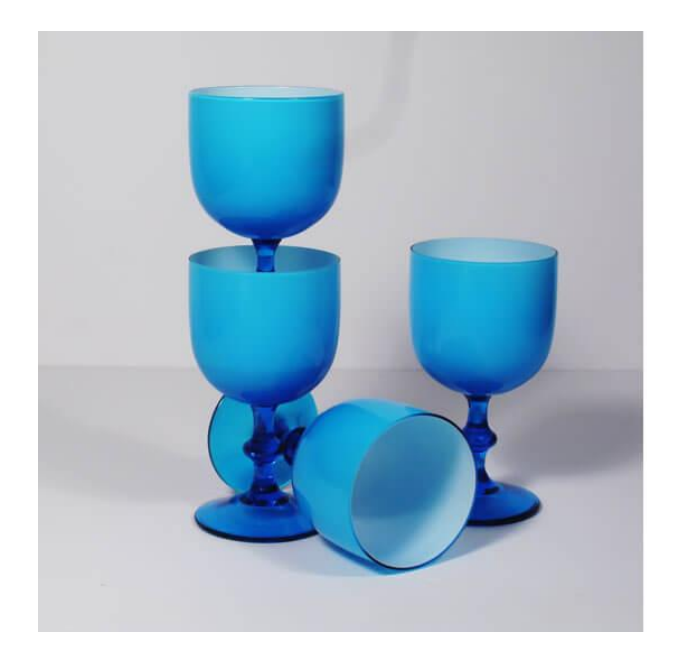

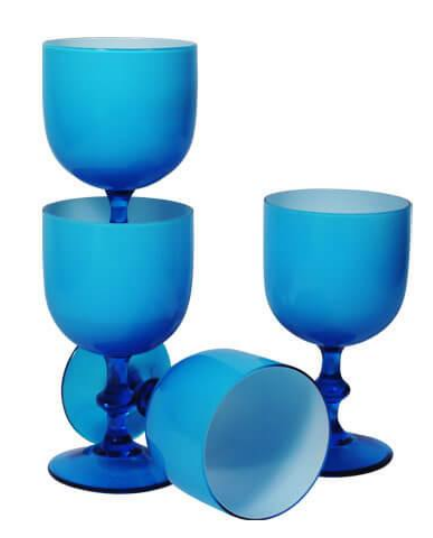

The [Image editing services](https://www.clippingpathsource.com/services/image-editing.html) provided by our editing company are affordable and provide the best editing results. Our editors use the latest software to edit images, make them look their best and also remove any unwanted content from your photos. Our editing services are cost effective and most importantly, result-oriented.

The clipping path technique is a [photo editing software](https://www.digitalcameraworld.com/buying-guides/the-best-photo-editing-software) which allows the user to remove unwanted objects from an image such as background, people or even text. It also helps in clipping colour and cropping images without losing any details of the original photograph. [Clipping path services](https://www.clippingpathsource.com) provide you with [best quality retouching](https://www.clippingpathsource.com/services/photoshop-retouching.html) [service](https://www.clippingpathsource.com/services/photoshop-retouching.html) solutions at affordable rates bringing out stunning effects on your photos and make them look like they come off some high-end professional cameras.

clip path is the background removal technique. background removal is used to eliminate any unwanted objects in an image like branches, [bushes](https://www.youtube.com/watch?v=OBoA4w1l4xY), trees etc. using this service you can remove those unwanted objects from your photo with a simple two-steps process without affecting the original tone or brightness of your picture's frame or object as such as they may be shown through parts of them (even partially). A path service is an option in most online photo editing sites where one can have the required path portion of a photograph removed. The service is provided with no charge and within time limit, which makes it extra convenient for customers who wish to use them very often. Though they are charged at some point based on usage limits but this does not come into view until customers run through their limits or when they exceed that limitation period.

There are many solutions available in the market today ranging from free services to premium services. It is better to go for a premium one that delivers quality image-quality and treatment based on the budget you have allotted, i.e [Clipping paths services](https://www.clippingpathsource.com/) are added in [Adobe Photoshop](https://www.adobe.com/products/photoshop-elements.html) Elements software through preference menu,as shown below: With the help of this solution you can remove unwanted objects from your images with a simple two-steps process without affecting your original picture or image. Any unwanted object that falls within the clipping path which is configured will be removed while retaining any part inside it, leaving just what has been included in the clipping path.

The [image masking service](https://www.clippingpathsource.com/services/photoshop-masking-service.html) is the process of applying a mask to an image, usually in order to cut out parts or portions that are not desired in one or more images. The term "mask" may also refer to any bitmap image, perhaps used as part of another technique such as retouching. As with most digital editing techniques there are many possible uses for this kind of image manipulation—often simply removing distractions from an otherwise perfect picture so it can be printed and hung on walls instead of [photographs.](https://en.wikipedia.org/wiki/Photograph)

A common scenario is to use this service for the purpose of legal reasons; if you take photos in public places (such as beaches or nude beaches) which are publicly viewable, there chances that someone will object when they see them online without an image masking service available.

Thus removing face recognition when performing facial recompression via retouching tools by making faces unrecognizable using a Mask allows an artist/photographer to have almost all of image library released back on the net. Conclusion Every time an image is edited, the original file remains untouched. When getting rid of unwanted parts or texture, it can be then saved instead in order to have a proper master copy that doesn't involve any sort of edits on image data.

Photoshop has many tools which are used for this purpose including aperture blur filter and pixelate tool all being quite functional however [Photoshop](https://www.adobe.com/products/photoshop.html) Elements 6 Zoomify will help you to create different styles with Masking service.

Photoshop Elements 6 Store was redesigned to include simple tools that you can also use for masking service. The tool has ability to generate photographic collages, custom UI styles and Gallery Slideshows using Mask Service.